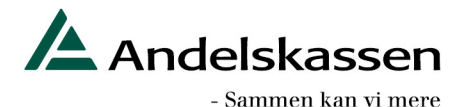

#### Netbank Erhverv – Ny kontooversigt pr. 24. marts 2021

Ny kontooversigt erstatter den gamle oversigt fra Netbank klassisk og følger dermed det nye design.

Fra den 24. marts får Netbank Erhvervs brugeren flg. muligheder:

- Vælge at vise konti for alle 'kontohavere' på én gang, eller kun for en enkelt ad gangen.
- Sortere på data i alle kolonner ved hjælp af pil op/ned
- Oprette, redigere og slette kontogrupper *(eksisterende kontogrupper videreføres).*
- Vælge hvilke kolonner der skal vises på hver kontogruppe kun kolonnen 'Kontonavn' ligger fast.
- Opret og redigere kontogrupper
- Ny mulighed vedr. valutakonti
- Ny mulighed for at se E-boks informationer i Infocenter-kolonen
- Indstillinger får nyt design
- Mulighed for at se udgåede konti

Se hvordan det kommer til at se ud herunder:

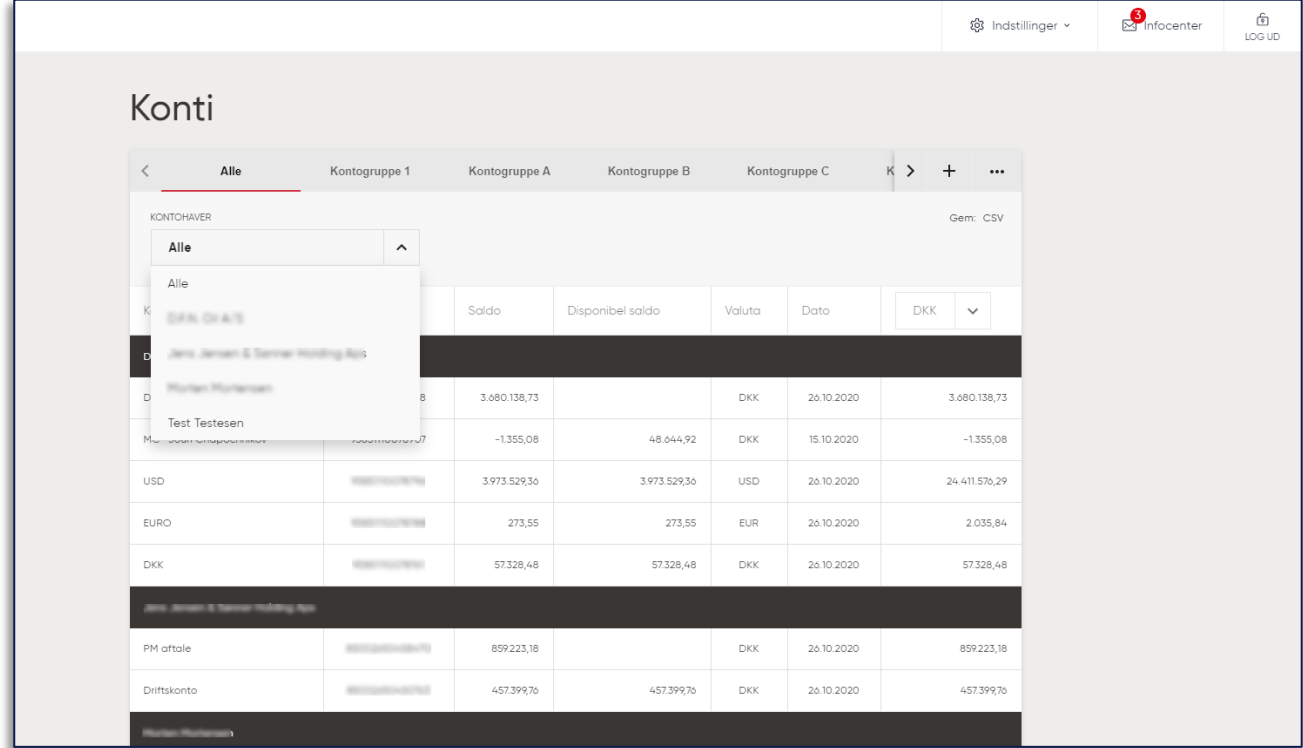

Ved at klikke på de tre prikker (…) i toppen af kontooversigten åbnes en menu.

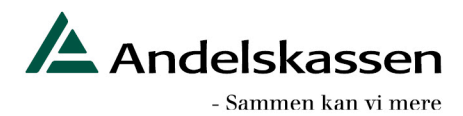

Opret ny kontogruppe:

## **OPRET NY KONTOGRUPPE**

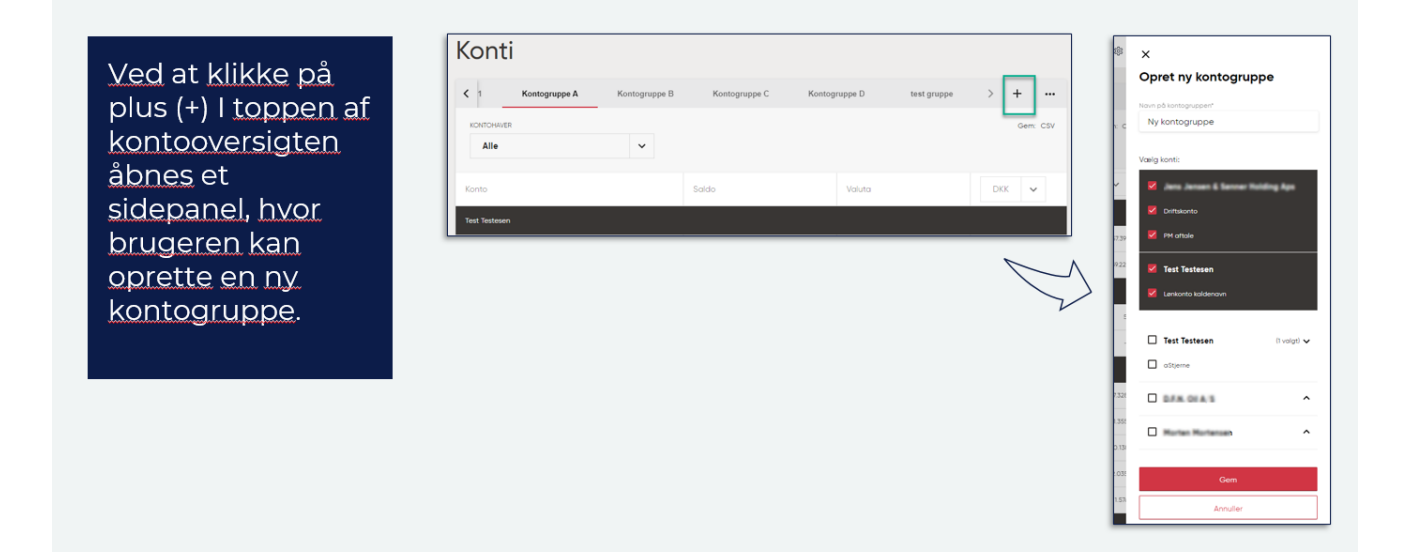

Redigering af eksisterende kontogrupper:

### REDIGERING AF EKSISTERENDE KONTOGRUPPER

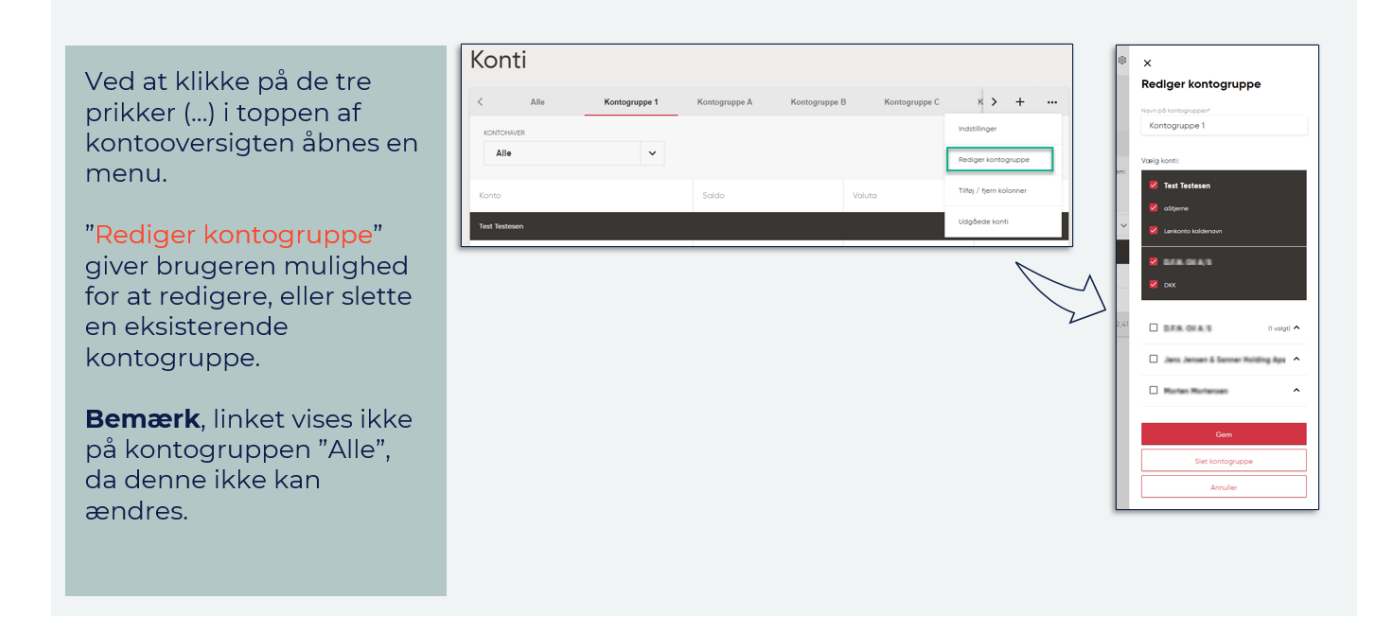

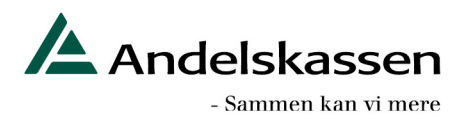

Ny mulighed vedr. valutakonti:

#### **VALUTAVISNINGER - FUNKTIONALITET FØRT HELT UD TIL KONTOOVERSIGTEN**

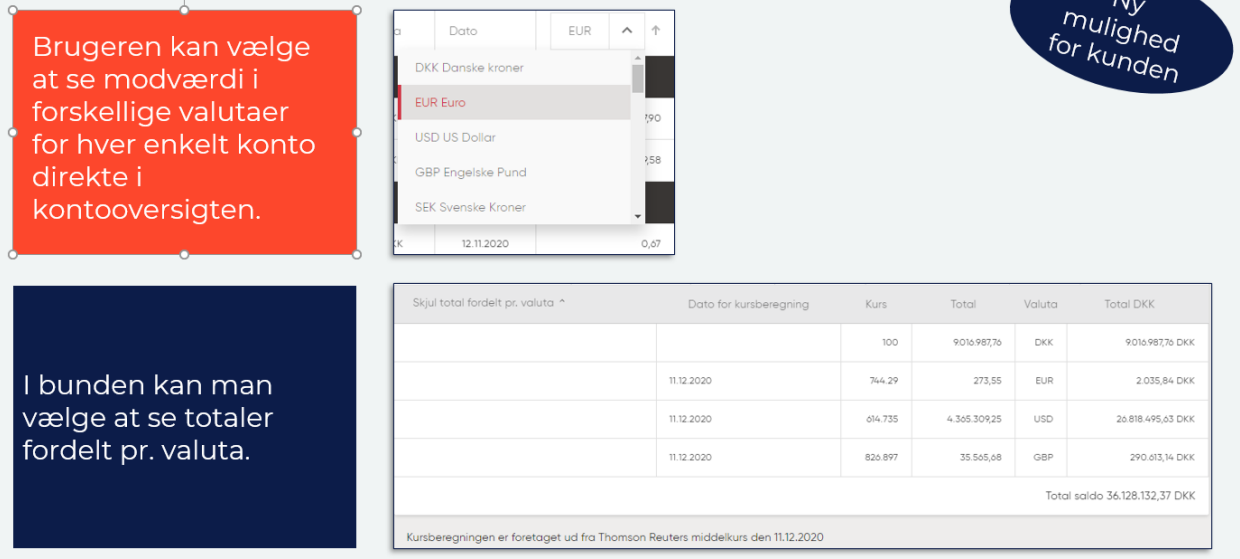

Ny mulighed for at se E-boks informationer i Infocenter-kolonnen:

#### **E-BOKS INFORMATION BLIVER TILGÆNGELIG I** 'INFOCENTER'

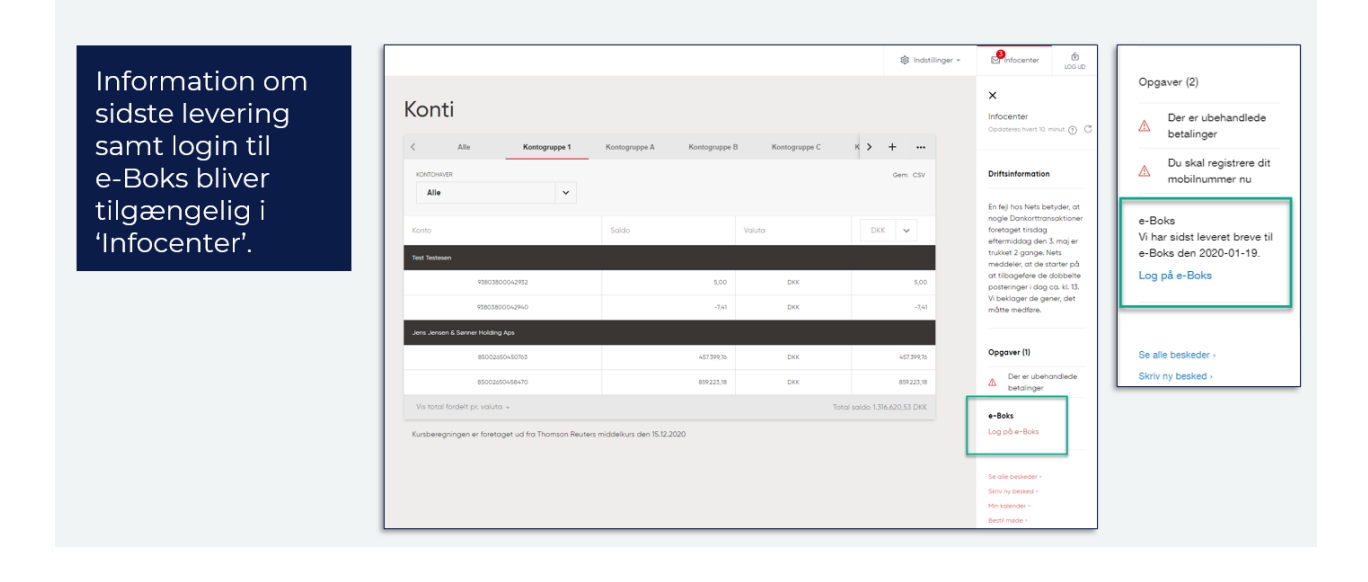

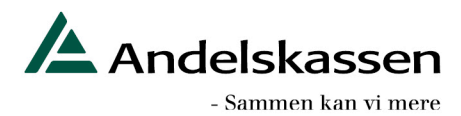

Indstillinger har fået nyt design:

# **INDSTILLINGER HAR FÅET NYT DESIGN**

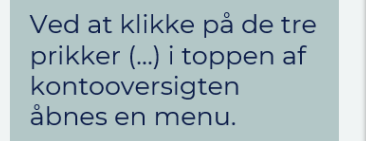

"Indstillinger" giver brugeren mulighed for at åbne co-exist siden "Indstillinger", der nu er udviklet i det nye design.

Der er de samme muligheder som på den gamle side.

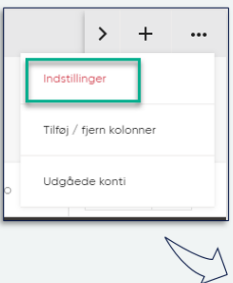

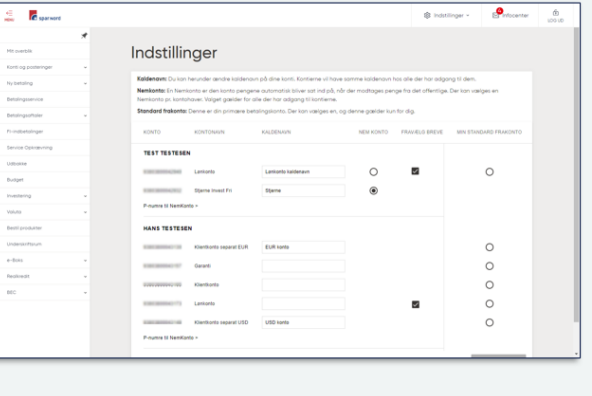

#### Mulighed for at se udgåede konti

# TILGÅ UDGÅEDE KONTI FRA 'INDSTILLINGER'

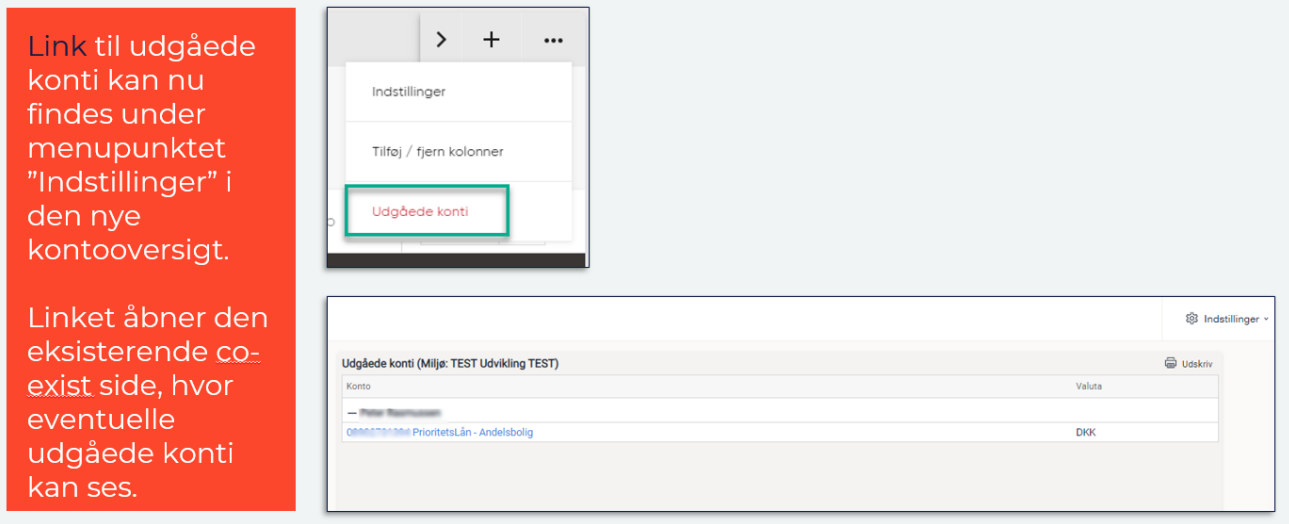